## **iClicker Presentation Information**

# Layout for PowerPoint Presentation When Using i>Clicker Polling System

- 1. Ask only 1 question per PowerPoint Slide
- 2. Label answer choices with "A" "B" "C" "D""E" format with a maximum of 5 choices

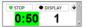

## Q2. The wobble base position is the

- A. 5' nucleotide of the anticodon sequence.
- B. middle nucleotide of the codon sequence.
- C. 3' nucleotide of the anticodon sequence.
- D. first nucleotide of the codon sequence.
- E. 5' nucleotide of the codon sequence.
- 3. Be sure the text is large enough for the audience to see from a distance

### **How to Operate Instructor Remote for i>Clicker**

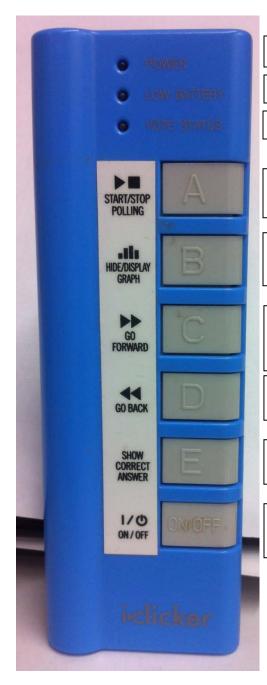

Power Indicator – Blue light

**Low Battery** Indicator

Vote Status - Not used

**Start/ Stop** the i>Clicker Polling Software between questions

After you have stopped polling for a question you can **Hide/Display** the correlated graph

**Go Forward** - Advance your PowerPoint to the next slide

**Go Back** - Return to the previous PowerPoint slide

This option is not used

**Power On/Off** - Always be sure that you see the Blue Power Indicator light on at the top of the remote.

### How to operate the i>Clicker software during a presentation:

- 1. Make sure the blue Power light is on at the top of the remote. If not push the on/off button at the bottom below the (E) answer button.
- 2. Use the go forward button (C) on blue instructor remote to advance the PowerPoint presentation.
- 3. When a slide comes up with a question push the start/stop polling button (A) to activate the timer. It will turn green.

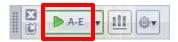

- 4. Allow 20-25 seconds for audience to read and answer question depending on size of audience.
- 5. Push the start/stop polling button (A) to stop the time. It will turn red.

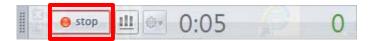

6. To display bar graph of answers, push the Display/Hide graph button (B).

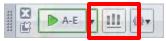

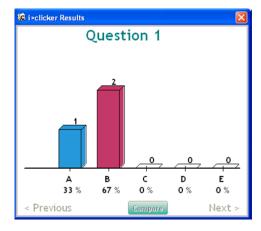

- 7. To hide the bar graph bar push the Display/Hide graph button again.
- 8. Advance the PowerPoint presentation again using the Go Forward button (C).
- 9. If you need to go back to a slide use the Go Back button (D).